## 介護老人保健施設ソフィア横浜 メール会員登録のしかた

当施設では、災害時などの緊急連絡や、その他一斉連絡の際に、ご家族様の携帯メールにご連絡されていた だいております。下記手順にて登録できますので、ご登録いただきますようお願い申し上げます。

※すべてのご連絡をこのメールで行うわけではありません。 ※メールは施設からの一方通行です。ご家族様からの返信は出来ませんのでご了承ください。 ※メールの受信料はご家族様負担になります。

## ■登録方法

1. sophiayokohama-t@m-mate.com へ空メールしてください。(件名本文不要·英数小文字)

A・登録用コードを利用すればアドレス入力の手間が省けます。

※迷惑メール対策で受信拒否などの設定をしている方は、解除してから送信して下さい。

・アドレス指定する場合は上記アドレスから-tを省いた sophiayokohama@m-mate.com を指定してください。

・アイフォンは「i phone から送信」の署名を消し、件名に「あ」と一文字だけ入れて送信してください。

2. 返信メールが来たら開いて登録画面にアクセスしてください。

3.利用者氏名を入力し、必要項目を入力・選択して OK を押してください。

4.しばらくして登録完了のお知らせが届いたら終了です。

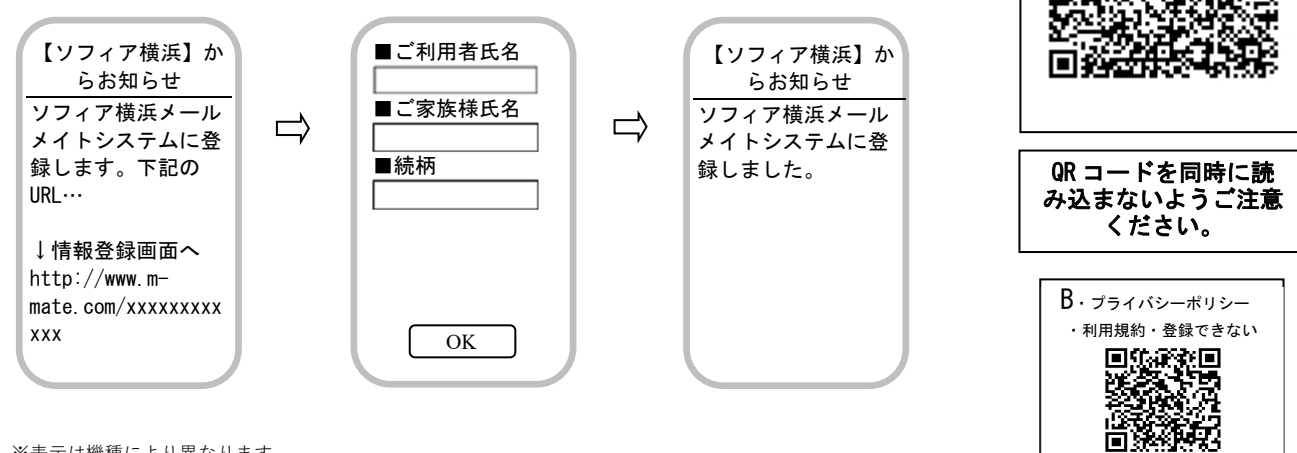

## ※表示は機種により異なります

●複数の利用者を登録する場合は、一人ずつ同様の手順で最初から行ってください。ただし、同じアドレスで複数登録した場 合、一斉送信では登録の新しい方に 1 通だけ送られます。

●返信メールがすぐに来ない方は、【入力したアドレスが間違っていないか(-、@は半角)】【何らかの受信拒否設定がされてい ないか】を再確認してください。◆URL 付きメールを拒否 ◆登録していないアドレスからのメールを拒否 ◆件名に 2 文字以 上入れた ◆本文に署名や絵文字が入っている

これらの場合も登録時の返信メールが受け取れず登録できませんのでご注意ください。

●Bの QR コードで【お困り Web】に接続して、登録できない原因を調べることや登録状況を知ることもできます。

https://hp.m-mate.com/em-honbu/を参照して下さい。

●登録された個人情報は、管理責任者を限定した上で施設からの連絡用にのみ利用されます。

第 3 者に開示することはありません(運営会社及び法的機関を除く)。

皆様のご理解ご協力をお願いいたします。

ご不明な点は相談員までお問い合わせ下さい。 **ハイアウ 護 老 人 保 健 施 設**<br>ソン フライ イ ア 横 浜 ソ フ ィ ア 横 浜 T E L : 0 4 5 - 8 5 4 - 2 2 3 3

A・登録用コード

DKAR

77 M M